# **Morpho - Bug #2200**

# **Morpho editor creates unwanted node (spatialVector)**

09/20/2005 09:39 AM - Veronique Connolly

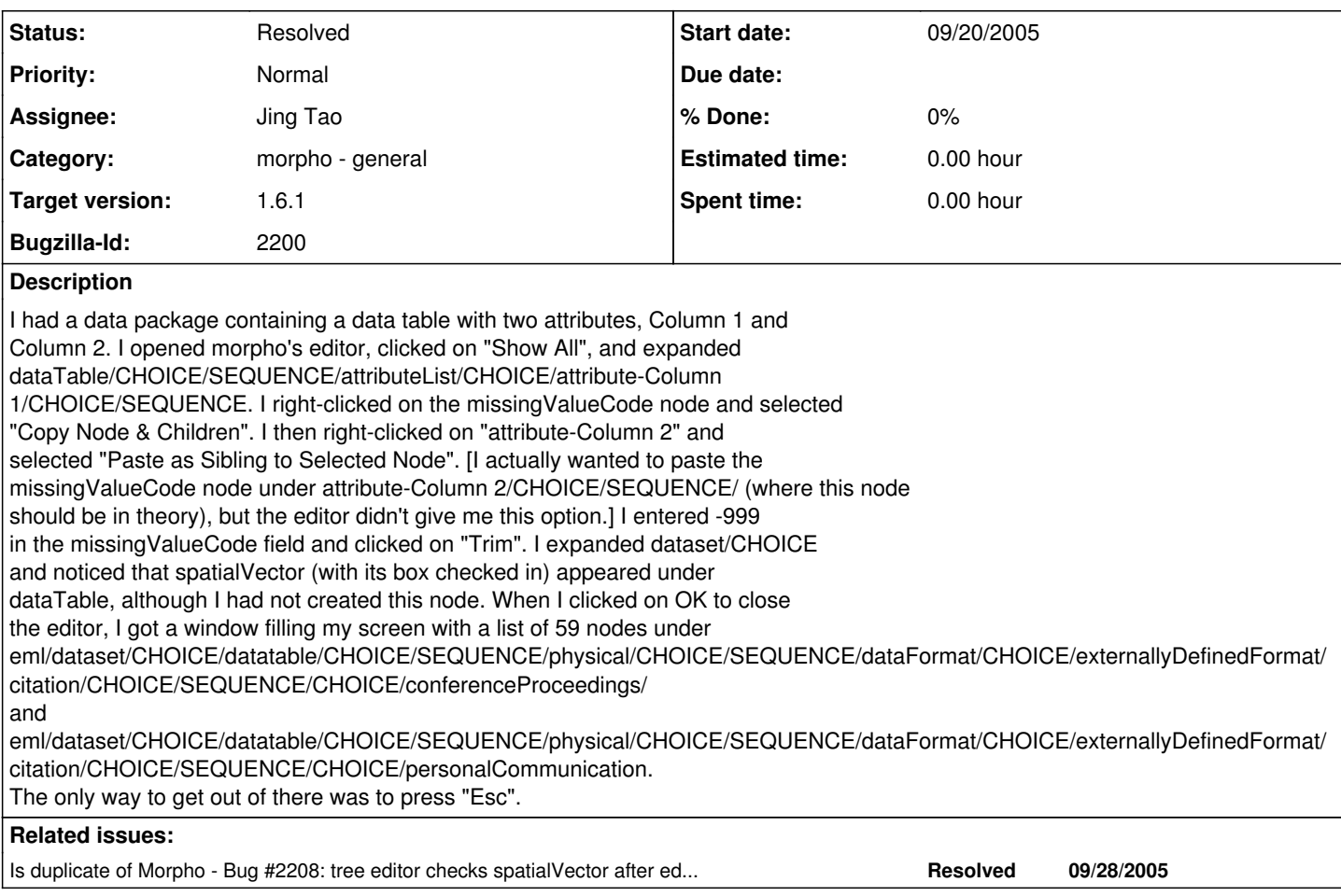

## **History**

#### **#1 - 09/20/2005 10:16 AM - Veronique Connolly**

In a different data package, the taxonomicCoverage node was inserted by the editor (this node was not present in the initial dp).

#### **#2 - 09/20/2005 02:08 PM - Margaret O'Brien**

A similar experience on this file:

<http://sbcdata.lternet.edu/catalog/metacat?action=read&qformat=xml&docid=knb-lter-sbc.13.3> Morpho added a node (dateTimeDomain), labeled it required in the tree editor, then sent an error mesage because there was no content. The eml201 schema says dateTimeDomain is optional. - mob

#### **#3 - 09/28/2005 01:11 PM - Will Tyburczy**

• Bug 2208 has been marked as a duplicate of this bug. \*\*\*

#### **#4 - 01/23/2006 09:34 AM - P. Anderson**

It's difficult to distinguish exactly what triggers the unintended behavior. It did notice that spatialVector was checked after a copy and paste of missingValueCode, but then I tried copy-and-pasting a whole attribute and spatialVector was NOT checked.

#### **#5 - 01/23/2006 10:15 AM - P. Anderson**

Will pointed out that changing any text field in the data table will check the spatialVector field's checkbox in the morpho editor, but only if the spatialVector is already present (which will happen if you click "show all").

This detail may be important because it illustrates that the spatialVector node is not being added when a field's value is change. The spatialVector's state is changed only if the spatialVector node is already present.

### **#6 - 06/27/2006 02:36 PM - Jing Tao**

The reason caused the bug was setAllNodesAsSelected method was called duplicately. When removed one, it works.

### **#7 - 03/27/2013 02:19 PM - Redmine Admin**

Original Bugzilla ID was 2200